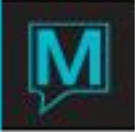

# Owner vs Front Desk Comparison **Report** Quick Reference Guide

This report allows the property to compare what will be processed or what was processed within the Owner system to Front Desk revenue. It is convenient to see where room revenue will get picked up (or what was picked up) for the Owner Commission Processing function, performed in Process Past Commissions. There are also several sections outlining why some revenue will not be posted (or was not posted) to the associated owner.

The report has a CSV option to export directly to a .csv file. In CSV mode, the report will not have subtotals.

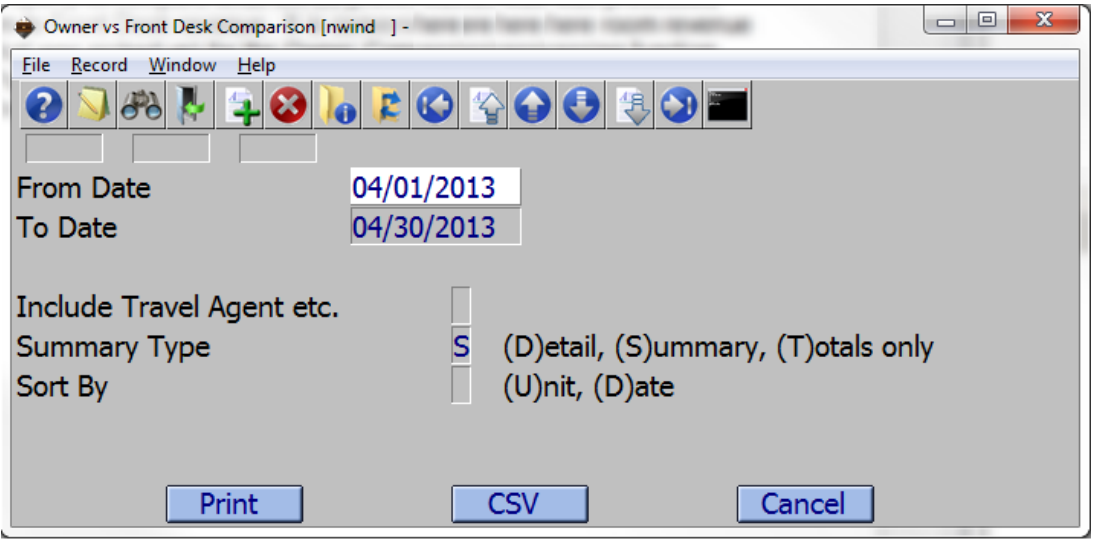

The report runs for a date range. Typically this will match the date range of the Process Past Commissions. The dates are inclusive.

The 'Include Travel Agent etc.' field indicates whether the report should look at additional postings or not. If the property distributes non room revenue postings to the owners, then this option should be set to Y. This will mean that the property has 'Travel Agent etc' setup where the 'Post As' code matches the 100% revenue postings setup in the Commission Processing setup. If the property does not have any 'Travel Agent etc' setup where the 'Post As' code matches the 100% revenue postings setup in the Commission Processing setup, this field will default to 'N' and the user will not be allowed to change it. This reduces confusion.

The 'Summary Type' indicates how the report will run. There are 3 options:

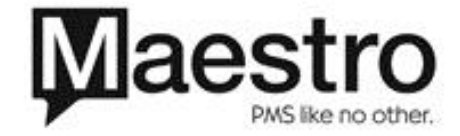

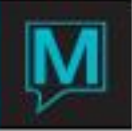

- 1. Option 'D'. The report will run in detail mode. This means every room revenue posting will come out on the report. This option is only good for getting necessary details when tracking down why some postings are not getting distributed properly. The details will be output in the order chosen by the Sort By field in the report. This mode will also print the section totals at the end of the report.
- 2. Option 'S'. The report will run in summary mode. Depending on the Sort By field, this mode will either summarize by Unit or Date. If sorting by Unit then summary mode will summarize by building and room code. If sorting by Date then summary mode will summarize by the effective date of the postings. This mode will also print the section totals at the end of the report.
- 3. Option 'T'. The report will run in totals mode. It will only print the section totals for the report.

The 'Sort By' field indicates what order the report will print in. If the 'Summary Type' field is set to a 'T', then this field will be ignored because there is no sort order for Totals only. Setting this field to a 'D' will cause the report lines to be sorted by Effective Date, Building Code and then Room Code. If the Sort By field is set to a 'U', then all report lines will be sorted by Building Code, Room Code and then Date.

The CSV option will output the report lines to a .csv file following all the same rules as other Maestro Reports with this option. There will be no sub-totals output when processing in CSV mode.

The Total section of the report has several sub-totals. Each section is referred to as either 'Distributed to Owner' or 'Not Distributed to Owner'. If 'Not Distributed to Owner' there is a brief description of why. Here is an outline of the different sections for the report.

## Section A Owned and in Rental Pool

This is revenue that should be distributed to the Owner. This should represent the majority of room revenue.

## Section B Owned and NOT in Rental Pool

The amount of revenue in this section is not distributed to the owner. The reason for this is the postings fall in a time period where the owner is listed as not being in the rental pool. This is from entries in the Owner Reservations screen.

## Section C Owned and Reservation is Owner Guest Type

The amount of revenue in this section is not distributed to the owner. The reason for this is the postings belong to a reservation where the guest type indicates it is an owner guest type. Any room revenue postings belonging to a reservation with an owner guest type do not get distributed.

## Section D Unit is NOT owned

The amount of revenue in this section is not distributed to the owner. The reason for this is the postings belong to a building and room combination which is not owned by any owner.

Section E Blank Room and Reservation has multiple pcs Inventory

The amount of revenue in this section is not distributed to the owner. The reason for this is the postings do not have a building and room associated with them and the reservation that they are associated with have multiple pieces of inventory. Because of this, the commission processing function does not know which owner to distribute them to.

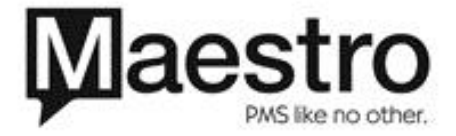

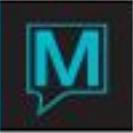

Section F Not associated with a Reservation

The amount of revenue in this section is not distributed to the owner. The reason for this is the revenue is not associated with a reservation. This can happen if there is a Global Posting Code Breakdown happening at night audit time that is breaking out room revenue posting codes. As well, if any room revenue gets transferred to a Permanent Folio they will not be associated to a reservation. As well, if someone creates a new folio in A/R and creates a room revenue posting to this new folio, or transfers room revenue postings into this folio, they will not be associated with a reservation.

## Section G Missing FDREVSHARE Record

The amount of revenue in this section is not distributed to the owner. The reason for this is there is no fdrevshare record so the commission processing does not recognize the revenue is there. Generally speaking an fdrevshare record will get created for all room revenue associated with a reservation. There may not be fdrevshare records created for room revenue not associated to a reservation and for that reason some revenue that could be in section F could fall into section G.

#### Section H Blank Room and Reservation has NO Inventory

The amount of revenue in this section is not distributed to the owner. The reason for this is there is no building code and room code listed on the posting and the associated reservation has not inventory. In this case, the commission processing does not know which owner to distribute the revenue to.

#### Section I Room revenue posted to incorrect property

The amount of revenue in this section is not distributed to the owner. The reason for this is the property the posting was posted to does not match the property the building and room belong to. This usually means that a user ignored the warning by Maestro that they were in the incorrect property and went ahead and posted room revenue anyway.

## Sample Report Section

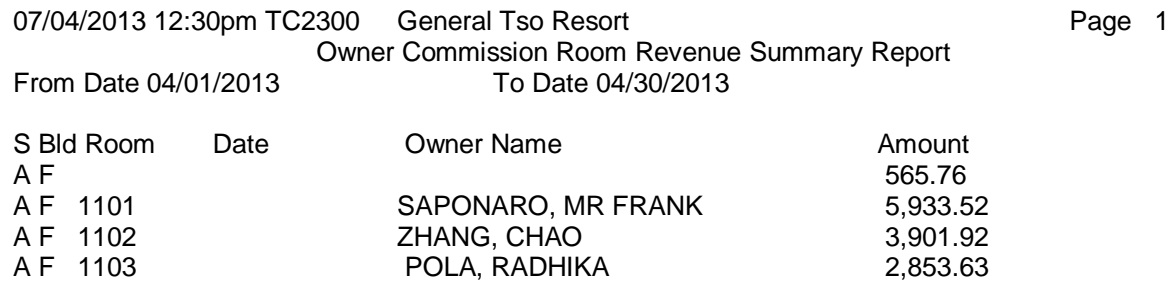

This is in Summary mode. The 'S' column is for Section and corresponds to the section totals. The Date is blank because this example report was run in Building and Room sequence. The Amount is the total of the front desk room revenue which should be distributed to this owner for this building and room code.

If this report were run in date sequence, the Building and Room code columns would be left blank.

In both summary and detail mode, there are sub-totals after each section. Unless output is to a .csv, then there are no sub-totals.

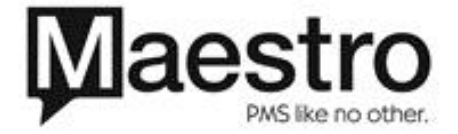